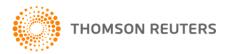

## CASES - NEW FEATURES GUIDE - JULY 2010

We are pleased to announce that our full range of cases will soon be available in Legal Online, making it easier for you to access relevant and up-to-date information.

| See below for a summary of what's new: |                                                                                                    | Page |
|----------------------------------------|----------------------------------------------------------------------------------------------------|------|
| 1.                                     | Homepage – Quick access  Quick access via Cases link Front page searching now extends across full cases repositories  Browse to full text                                                                                                    | 2    |
| 2.                                     | Cases tab – Access to subscribed cases content  Browse Full Text Cases to locate a case Browse the FirstPoint classification titles to locate a case Scope Information documents Single Search form                                                                                                    | 3    |
| 3.                                     | Results List – Consolidated Results List  Multiple documents relating to the same case (Full text & FirstPoint) FirstPoint classification display in hitlist (FirstPoint subscribers only) Terms in Context Links to PDF print version                                                                                   | 4    |
| 4.                                     | <ul> <li>Document Display – Full text &amp; FirstPoint display</li> <li>Full text cases are now fully integrated within Legal Online</li> <li>Full text cases include links to FirstPoint summaries and PDF print version</li> <li>A FirstPoint record will link to a full text case and/or PDF print version</li> </ul> | 5    |
| 5.                                     | <ul> <li>Other Features</li> <li>Bookmark a Reported or Unreported Series, a volume, a case, a FirstPoint case summary or a Search Form</li> <li>Words around hits display</li> <li>Save Searches</li> </ul>                                                                                                    | 6    |

For further assistance or information regarding your online subscription, please contact:

**Digital Support –** for technical queries, system requirements or problems
Call 1800 020 548 (8am-7pm, Australian customers) or +61 2 8587 7253 (International customers) or email mailto:LTA.Digital.Support@thomsonreuters.com

Training Support - to request training

Call 1800 020 548 (8am-7pm) or email mailto:LTA.Trainers@thomsonreuters.com

**Customer Service –** for account inquiries and other queries Call 1300 304 195 (Australian customers) or +61 2 8587 7980 (International customers) or email mailto:LTA.Service@thomsonreuters.com

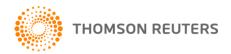

# CASES - Homepage

Start your Cases research from the Legal Online home page to:

- 1. Browse Cases from the Product List
- 2. Run a quick search across multiple Legal Online products including The Laws of Australia, Online Commentaries, Precedents, Journals (full text & abstracts) and now Cases (full text & FirstPoint).
- 3. Access Cases single Search Form by selecting the Cases content link

Search full text cases and FirstPoint from the homepage.

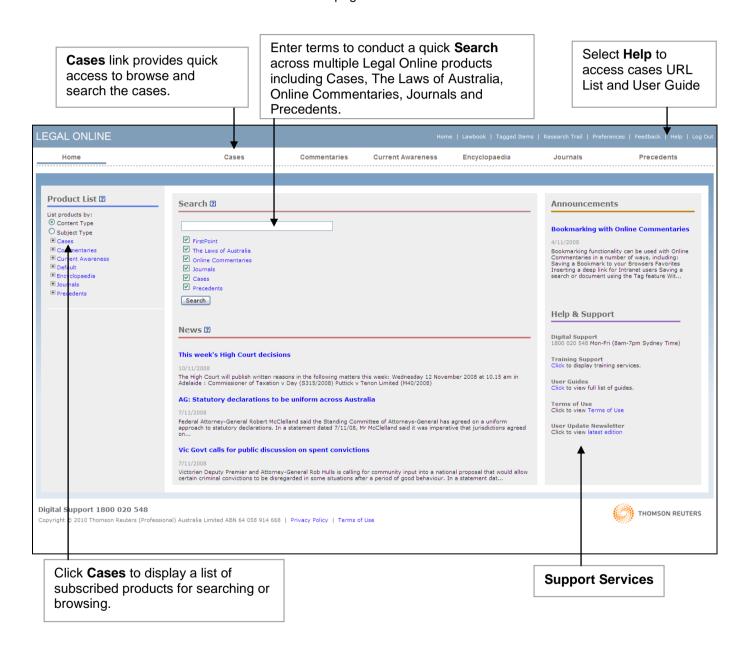

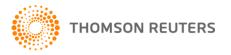

## **CASES**

Locate a case by browsing the full text Case titles or FirstPoint classification titles in the Table of Contents. Alternatively enter your search terms into the single search form to search across all subscribed cases content.

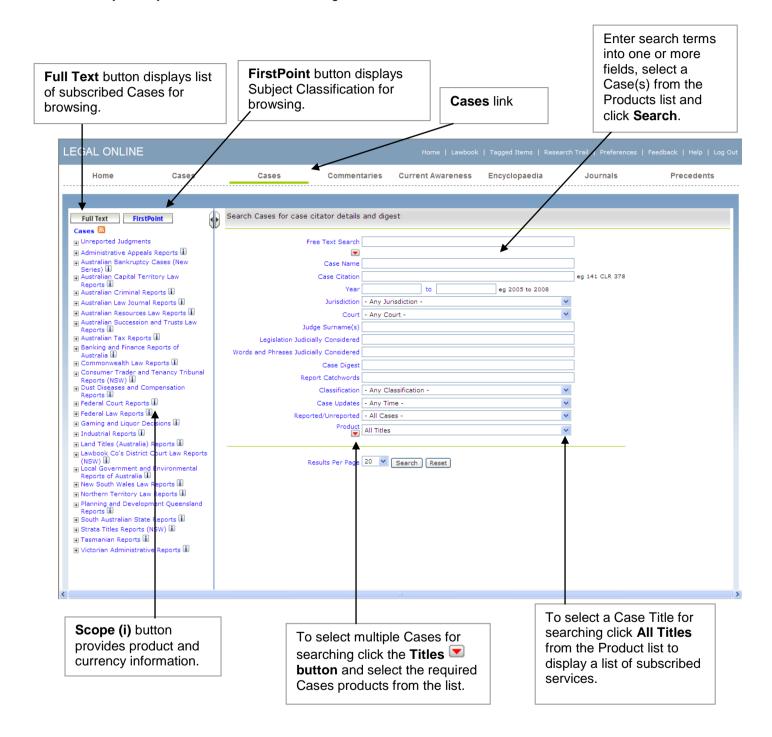

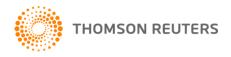

CASES – Results (Hitlist)

The Cases result provides the following features:

- 1. Multiple hits relating to the same case (FirstPoint and full Text options) are consolidated into a single hit.
- 2. FirstPoint classification in hitlist (subscribers only).
- 3. PDF links to the as-printed versions of full text case.
- 4. Tools for printing, emailing and saving results.
- 5. Current Search & Refine Search functionality.

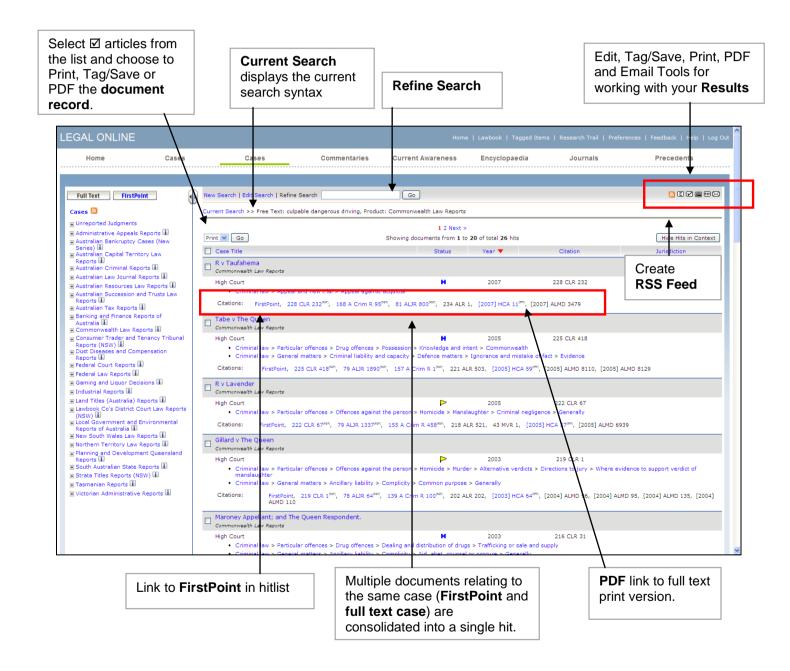

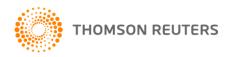

# CASES - Document Display

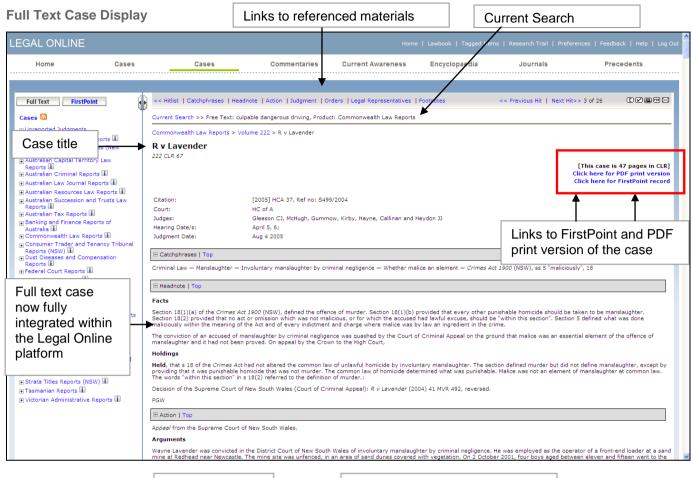

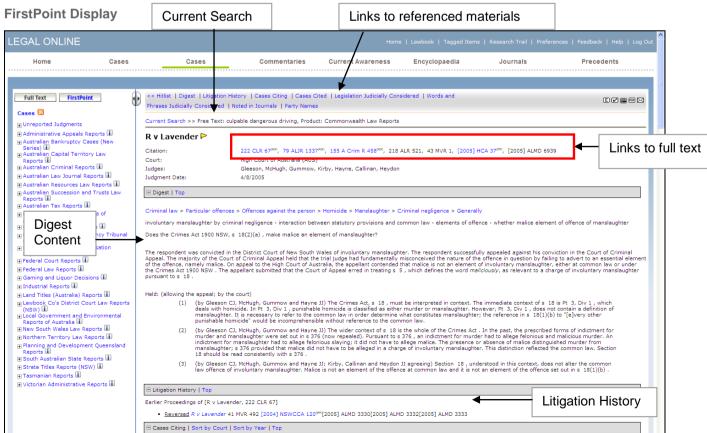

# LEGAL ONLINE

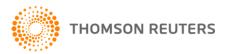

## CASES - Other Features

### **Bookmarking**

Bookmarking Cases is now available in Legal Online. With Cases you are now able to bookmark a Series, a Volume or a single case.

### Saving/Tagging

With Legal Online you are able to save a search or document. This is useful for returning to a previous list of results or to a specific document at a later date.

#### **Terms in Context**

Legal Online also provides the ability to view your search terms in the context of the document from the Search Results/Hitlist ("words around hits").

### **Help and Support**

If you have any questions or would like to arrange for preview access contact our Digital Support Team on 1800 020 548 weekdays between 8am and 7pm (EST). In addition we have created a list of FAQs, simply click here to view the list.

#### **FAQs**

To access the latest set of frequently asked questions on cases click here.